## **VM disk Expansion LVM+XFS**

Expand the original disk or add a second vdisk from Infrastructure client. If you want to perform a grow w/o reboot you have to add a second disk **THEN TAKE A SNAPSHOT!!!**

then from on the vm either create an additional partirion on the free space. The partition type us 8e

```
cfdisk /dev/sda
### for example if the new partition is /dev/sda3
pvcreate /dev/sda3
```
or assign the whole new disk to lvm assuming it's /dev/sdb

```
apt-get install scsitools
rescan-scsi-bus.sh
cfdisk /dev/sdb
### for example if the new partition is /dev/sda3
pvcreate /dev/sdb
```
now you have to extend the volgroup. use lvdisplay to see which is the name of the group, in this example it's base

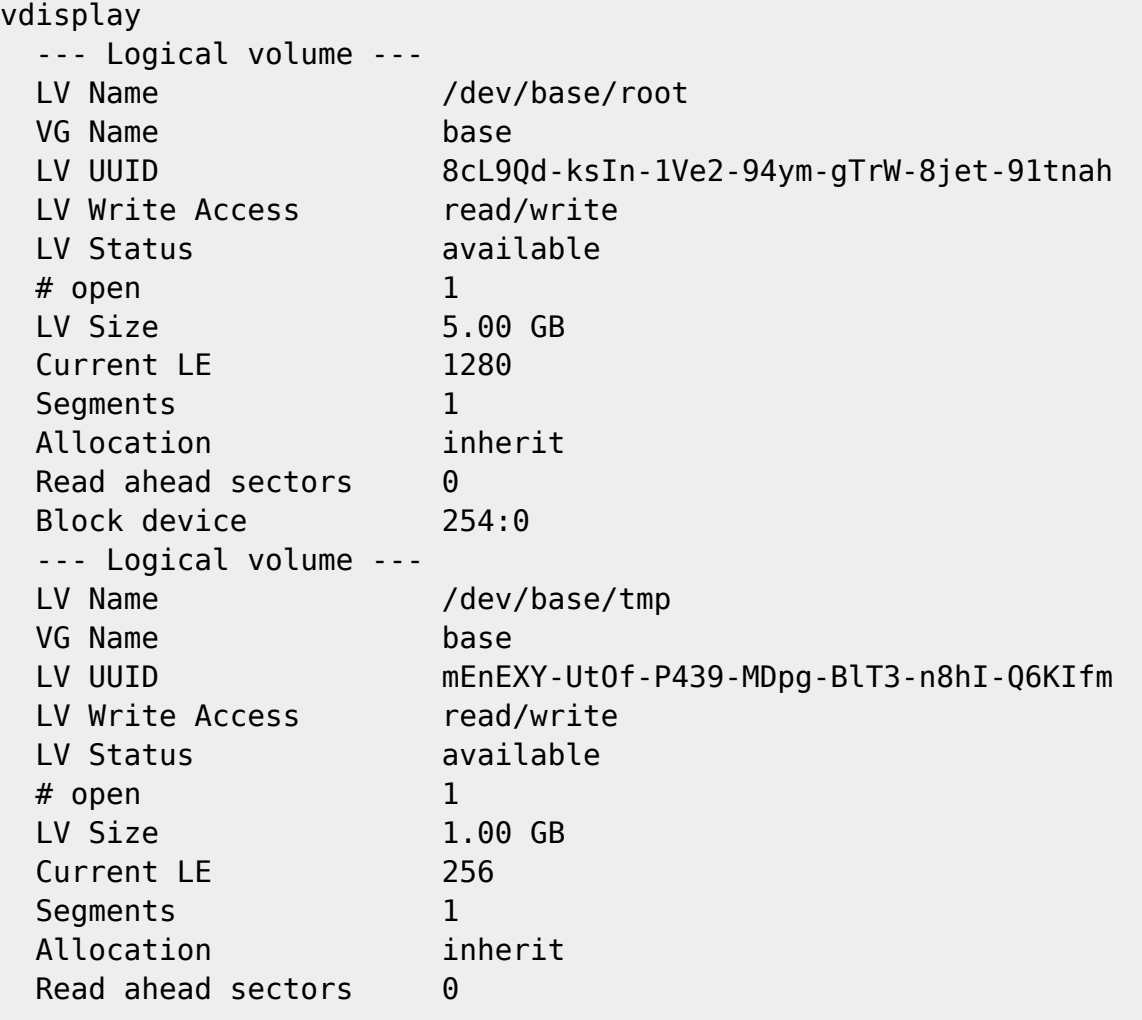

Last update:<br>2019/01/16 tech:documentation:procedures:vm:vm\_disk\_expansion\_lvm\_xfs https://wiki.inf.unibz.it/doku.php?id=tech:documentation:procedures:vm:vm\_disk\_expansion\_lvm\_xfs&rev=1233843581 10:03

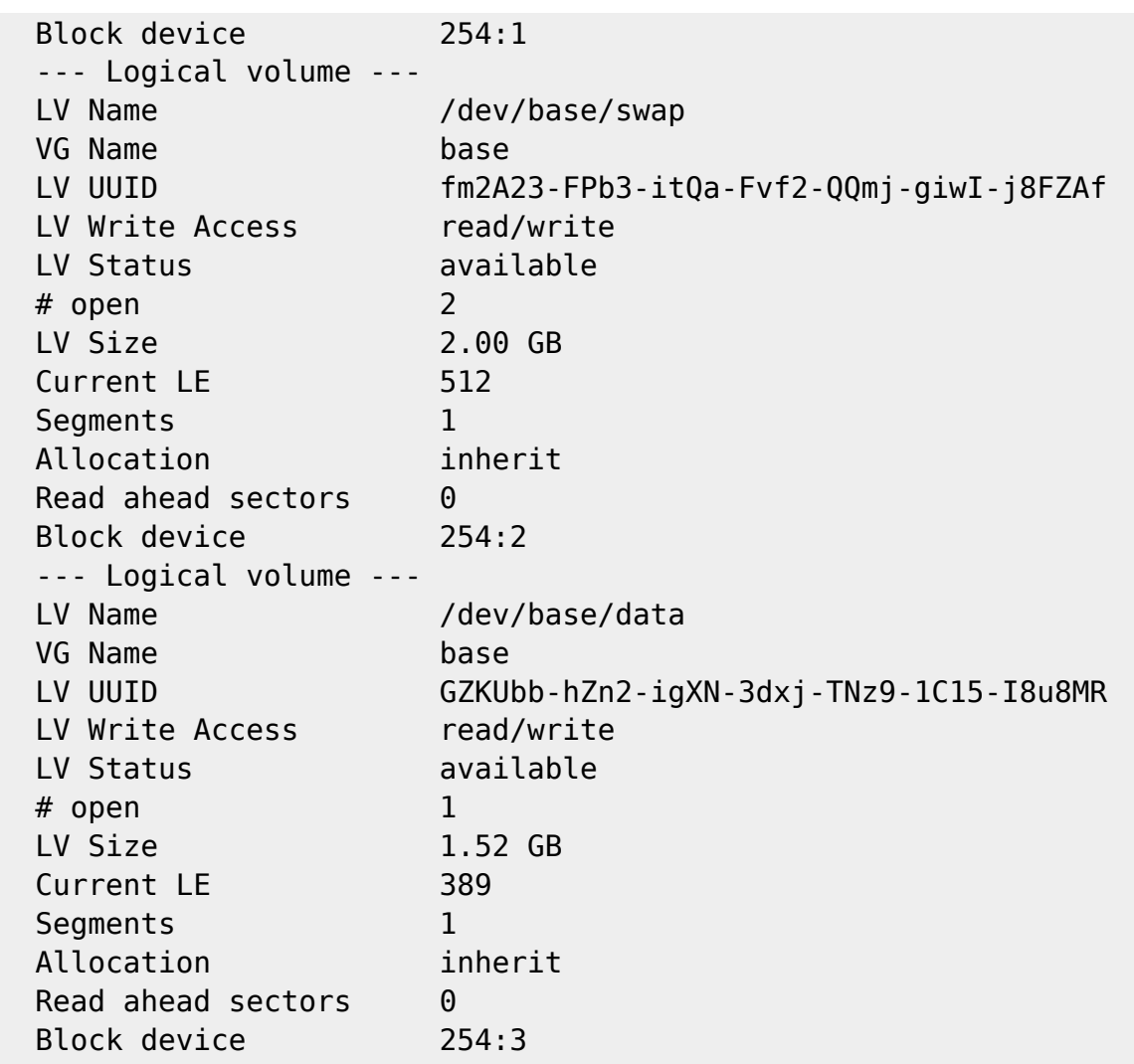

and we assume the new partition is /dev/sda3

vgextend base /dev/sda3

check with pvscan if the extend was successfull

Now we extend the "data" partition to 11.5 GB. See man lvextend for other options

lvextend -L 11.5G /dev/base/data

now we have to grow the filesystem /data

xfs\_growfs /data

From: <https://wiki.inf.unibz.it/> - **Engineering-Tech Wiki**

Permanent link:

**[https://wiki.inf.unibz.it/doku.php?id=tech:documentation:procedures:vm:vm\\_disk\\_expansion\\_lvm\\_xfs&rev=1233843581](https://wiki.inf.unibz.it/doku.php?id=tech:documentation:procedures:vm:vm_disk_expansion_lvm_xfs&rev=1233843581)**

Last update: **2019/01/16 10:03**

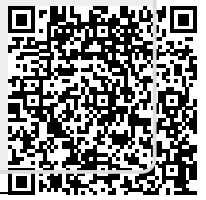

https://wiki.inf.unibz.it/ Printed on 2024/04/29 01:42/29 01:42/29 01:42/29 01:42